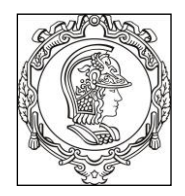

**ESCOLA POLITÉCNICA UNIVERSIDADE DE SÃO PAULO Departamento de Engenharia de Sistemas Eletrônicos**

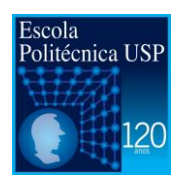

# **PSI 3212 - LABORATÓRIO DE CIRCUITOS ELÉTRICOS**

# **GUIA DE EXPERIMENTOS**

## **Experiência 2 - Medição de Grandezas Elétricas**

Profa. Elisabete Galeazzo / Prof. Leopoldo Yoshioka

1º semestre de 2017

#### **Objetivos da experiência**

- Explorar funcionalidades do Osciloscópio Digital;
- Realizar medições em corrente alternada;
- Observar o comportamento de circuito com elementos resistivos e capacitivos quando alimentado por uma fonte alternada.

#### **Equipamentos e materiais**

- Osciloscópio; gerador de funções, multímetro portátil.
- *Protoboard*, fios e cabos;
- Resistores e capacitor.

# **PARTE EXPERIMENTAL**

## **1. Explorar funcionalidades do Osciloscópio**

*Objetivos: aprender a utilizar novas funções, incluindo: ajustes da ponta de prova, verificação de funcionamento, trigger, sincronismo, média, salvar tela. imprimir.* 

Localize no painel frontal do osciloscópio os itens identificados por números (#) conforme a **Figura 1**.

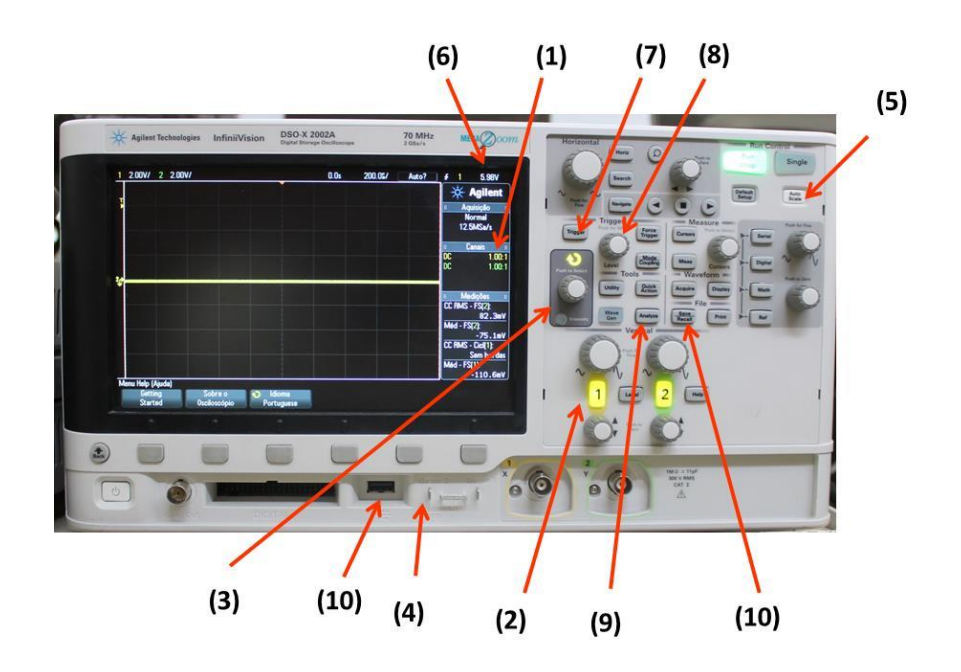

**Figura 1 – Painel frontal do osciloscópio DSOX-2002A.**

#### **1.1 Ajustes do fator de atenuação de ponta de prova**

- Coloque a ponta de prova atenuadora no **canal 1** do osciloscópio.
- Verifique na tela do osciloscópio se o fator de atenuação **(1)** está em **10:1** (ver **item 3.4** da apostila de Introdução Teórica) e faça os seguintes ajustes, se necessário:
	- o Pressione o botão de indicação de canal 1 **(2)** e selecione o *softkey* "Ponta de Prova".
	- o Gire o botão de "controle" **(3)** e escolha a razão do fator de atenuação **10:1**.
	- o Confirme a ação, pressionando o próprio botão de "controle".
- a) Tente explicar o motivo de se utilizar a ponta de prova ao invés de um cabo comum.

#### **1.2 Sinal de teste**

O osciloscópio geral internamente um sinal de teste (uma onda quadrada de 2,5 Vpp e 1 kHz), que pode ser visualizado pelas pontas de prova. Execute:

- Conecte a ponta de prova no terminal "Demo" **(4)** e pressione o botão "Auto scale" **(5)**.
- Verifique se o sinal de teste observado está correto.
- Caso a forma de onda esteja "deformada", peça ajuda do professor para fazer a compensação da ponta de prova.

a) Explique a utilidade do sinal de teste.

#### **1.3 Trigger interno**

- a) Coloque o gerador de funções Agilent 33500B no modo de alta impedância (**High-Z**). Ajuste-o para gerar uma onda senoidal de **2 Vpp e 100 Hz. C**onecte-o à saída no canal 1 do osciloscópio. Ajuste o nível do trigger **(8)** em **1,5 V.** Descreva o comportamento do sinal. Explique.
- b) Ajuste o nível do trigger **(8)** em **0,8 V.** Descreva o comportamento do sinal. Explique.

#### **1.4 Trigger externo**

- a) Altere o sinal senoidal do item anterior para **10 mVpp**. Descreva o comportamento do sinal somente utilizando o trigger interno. Explique.
- b) Utilizando um cabo coaxial BNC-BNC conecte a saída "SYNC" do gerador à entrada "trigger in" do osciloscópio, localizada no painel traseiro do equipamento. Pressione o botão "Trigger" e mude a fonte do trigger para "Externo", utilizando "softkey" e o botão de controle. Descreva o comportamento do sinal com o trigger externo. Explique.
- c) Desconecte o terminal BNC do "trigger in" do osciloscópio e conecte-o na entrada do canal 2 do osciloscópio. Mude a fonte do trigger para o canal 2. Verifique se o comportamento do sinal do canal 1 é ou não estabilizado na tela ao alterar-se o nível do trigger.

#### **1.5 Função "Média"**

No caso de sinal de baixa amplitude<sup>1</sup> a interferência do ruído torna-se mais evidente. O osciloscópio digital possui uma função para tratar esse tipo de problema.

a) Mantenha o mesmo sinal do item anterior. Pressione o botão "*Acquire*" (9) e o softkey "Mod Acquis", para ativar a função média. Modifique a quantidade médias (2, 4, 8, .....). Descreva o efeito no sinal observado na tela do osciloscópio. Explique o efeito da média.

## **1.6 Banda passante do Osciloscópio**

A banda passante do osciloscópio (DSOX 2002A) é de 70 MHz.

- Selecione no gerador a forma de quadrada com amplitude de 10 Vpp.
- Descreva o efeito da frequência do sinal na forma de onda observada no osciloscópio para as seguintes frequências e justifique:
	- a) 1 MHz
	- b) 10 MHz
	- c) 30 MHz

**.** 

 $1$  Sinais com amplitude menor que 1 V podem ser considerados de baixa amplitude.

PSI3212 LABORATÓRIO DE CIRCUITOS ELÉTRICOS – Experiência 02 Pag. 3

#### **2. Medições de tensão e corrente de sinais alternados**

*Objetivos: Agora que conhecemos melhor o funcionamento do osciloscópio, vamos aplica-los para analisar o comportamento de tensões e correntes alternadas em circuitos com cargas resistivas e capacitivas.*

#### **2.1 Carga resistiva simples**

O objetivo desta seção é monitorar a tensão e corrente de um circuito resistivo e determinar a potência sobre a carga.

- Monte o circuito mostrado na Figura 2. Utilize **R<sup>1</sup> = 100 Ω**.
- Ajuste o gerador de funções: sinal senoidal, amplitude de **8,0 Vpp,** frequência de **1 kHz** e modo de operação "**High-Z**".

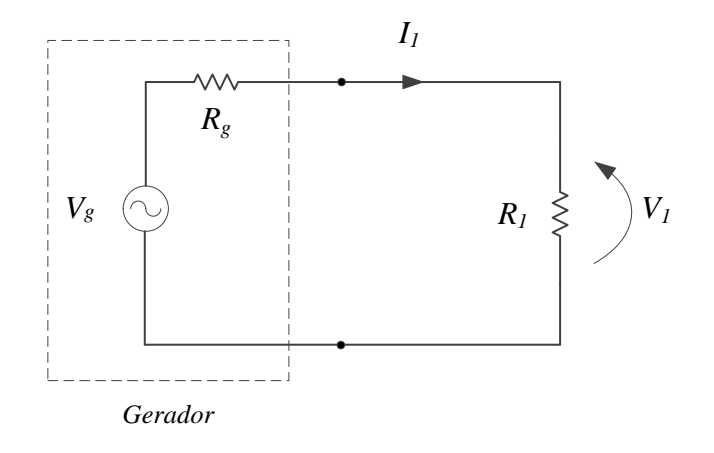

- **Figura 2** Circuito com carga resistiva simples.
- a) Meça com o osciloscópio a tensão pico-a-pico e o valor eficaz sobre **R1**.
- b) Calcule a relação entre o valor eficaz e o valor de pico. Verifique se o resultado está de acordo com o valor esperado teoricamente.
- c) Compare o valor pico-a-pico medido (**v1**) e o valor programado no gerador (**vg**). Explique a diferença entre os dois valores.
- e) Calcule a potência média, **P**, sobre a carga, utilizando os valores medidos.
- f) Analise e comente os resultados obtidos.

#### **2.2 Comportamento instantâneo de tensão, corrente e potência.**

O objetivo desta seção é observar o comportamento instantâneo das grandezas numa carga resistiva. Monitoraremos simultaneamente a tensão e a corrente em uma carga. Para medirmos a corrente vamos introduzir ao circuito uma resistência de prova (*shunt*) que servirá para detectar a corrente que passa pela carga.

- Monte o circuito mostrado na Figura 3 com  $R_1 = 10k \Omega$  e  $R_2 = 100 \Omega$ .
- Ajuste o gerador para: sinal senoidal; **4,0 kHz; 20,0 Vpp** e modo "**High-Z**"
- Observe com o osciloscópio as formas de onda sobre  $R_1$  (canal 1 (Ch1)) e  $R_2$ (canal 2 (Ch2)). Ajuste as escalas vertical e horizontal de forma a obter uma boa visualização dos dois sinais.
- A polaridade do canal 2 (Ch2) deverá ser invertida  $(-v_2)$ . Lembre-se das convenções de corrente e tensão para "**receptor"** e de "**gerador**".

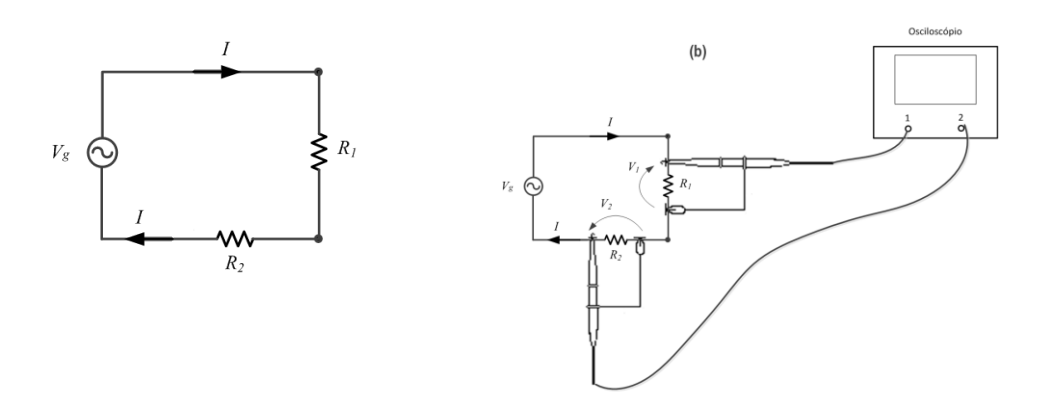

**Figura 3** – Diagrama para medição simultânea de tensão e corrente.

- a) Anote os valores eficazes de **v<sup>1</sup>** e **v2**. Calcule o valor eficaz de **I**. Calcule o valor da potência média sobre R<sub>1</sub>.
- b) Utilize a função "MATH" no osciloscópio para obter gráfico da potência instantânea sobre o resistor **R1.** Desenhe da potência sobre **R1**.
- c) Obtenha a partir do gráfico o valor da potência média sobre **R<sup>1</sup>** e indique-o no gráfico**.** Explique como obtê-la. Compare com o valor obtido no **item a**.
- d) Analise e comente os resultados obtidos nessa parte da experiência.

## **2.3 Medição de defasagem entre sinais**

O objetivo deste item é aprender como medir a defasagem entre dois sinais em um circuito com um elemento capacitivo.

 Monte o circuito conforme mostrado na Figura 4 com **R = 1,0k Ω e** o **capacitor C = 100 nF***.* Observe com o osciloscópio as formas de onda de **v<sup>1</sup>** (por meio do canal 1 (Ch1)), **v2** (por meio do canal 2 (Ch2)) e **v<sup>C</sup>** através da função MATH.

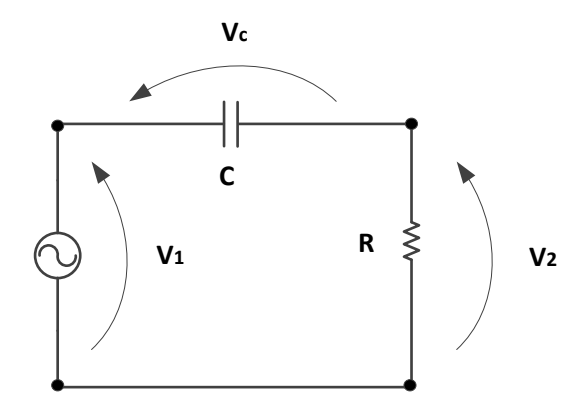

**Figura 4** - Circuito para medição de defasagem.

- Ajuste o gerador para **2,0 VRMS** e frequência de **1,5 kHz**.
	- a) Meça, utilizando os cursores (X1 e X2), o atraso (∆t) entre os sinais **v<sup>1</sup>** e **v2**. Calcule a defasagem em graus. Quem está adiantado: **v<sup>1</sup>** ou **v2?**
	- b) Meça, utilizando a função "**Meas**", o atraso e a defasagem entre os sinais **v<sup>1</sup>** e **v2**. Compare o valor obtido com o resultado do item **a**.
	- c) Meça a defasagem entre os sinais  $v_c$  e  $v_2$ .
	- d) Qual é a defasagem entre a tensão do capacitor,  $v_c$ , e a corrente do circuito? Qual sinal está adiantado?